## **COBISS®**

Co-operative Online Bibliographic System & Services

# *COBISS3/Application Administration*

## *V6.4-05*

User Manual

Institute of Information Science, Maribor, Slovenia

## **IZUM®**

© IZUM, 2016

COBISS, COMARC, COBIB, COLIB, IZUM are registered trademarks owned by public institution IZUM.

Oracle and Java are registered trademarks owned by OracleCorp. or its affiliates companies.

Other trademarks used are owned by their owners.

The manual includes all updates from the first printed version of the manual published in February 1999 onwards. Its content corresponds with the COBISS3, V 6.4-05 software, and is also valid for all future software versions until it is either withdrawn, or another electronic version is published.

© IZUM, content last updated: March 2016, Eng. Transl.: March 2016

### **CONTENTS**

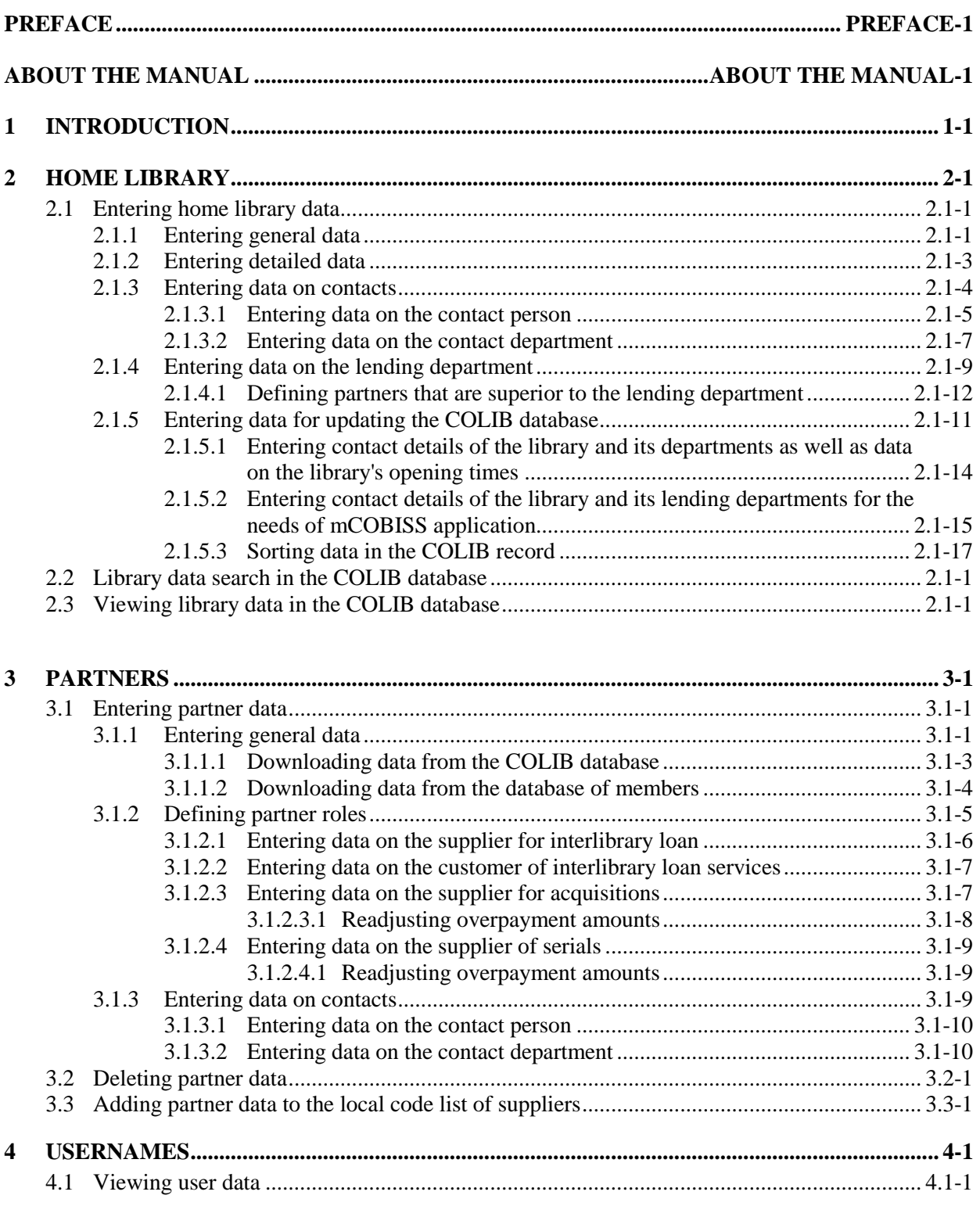

 $\overline{\phantom{a}}$ 

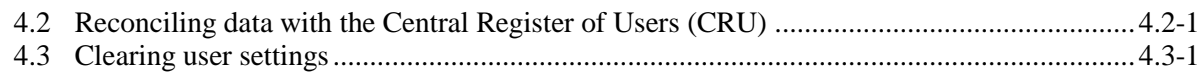

### Appendix

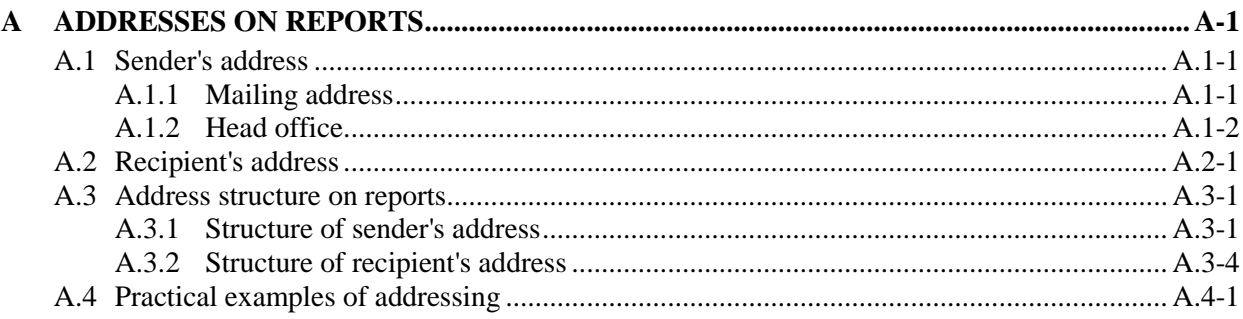

### **2.1 ENTERING HOME LIBRARY DATA**

Data on the home library is entered in the **Home library** editor. Under data on the home library, enter the data:

- that is used in the COBISS3 software
- that is used to update the COLIB database (this data is not used in the COBISS3 software)

The data that is used in the COBISS3 software is saved in the COBISS3 environment, some of the data is saved also to the COLIB database; the data that is used to update the COLIB database, however, is only saved to the COLIB database.

In the COBISS3 software, use the data that you enter under **General** and **Details** tabs in the **Home library** editor. Under the **General** tab, enter the general data on the home library (library name, library address, tax number or VAT ID number, etc.). Under the **Details** tab, enter the **detailed data** on the home library and **data on the contact persons** and the **contact departments**, and in libraries where loan is organised by departments (and the COBISS3/Loan software module is used), enter also the **data on the lending departments**.

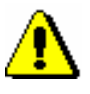

#### Note:

*If parameters for fiscal cash registers are included in the library's initialization file, enter also the* **data on business premises** *under the Details tab. Entering the data will be described in the COBISS3/Loan User Manual (see chapter*  7.10.1*).* 

The detailed data will be taken into account when performing certain procedures in the individual COBISS3 software module; data on the contact persons and data on the contact departments, together with certain general data, will be displayed as the sender's address on the documents, prepared to be sent by mail or e-mail (documents are prepared in the individual COBISS3 software modules for partners that have different roles, and for members).

The data on the home library that is used **exclusively** for updating the COLIB database is entered in the **Home library** editor under the **Data for COLIB (1)** and **Data for COLIB (2)** tabs.

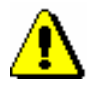

#### Note:

*The home library data under the Data for COLIB (1) and Data for COLIB (2) tabs is used exclusively for updating the COLIB database and is* **not used** *in the COBISS3 software.* 

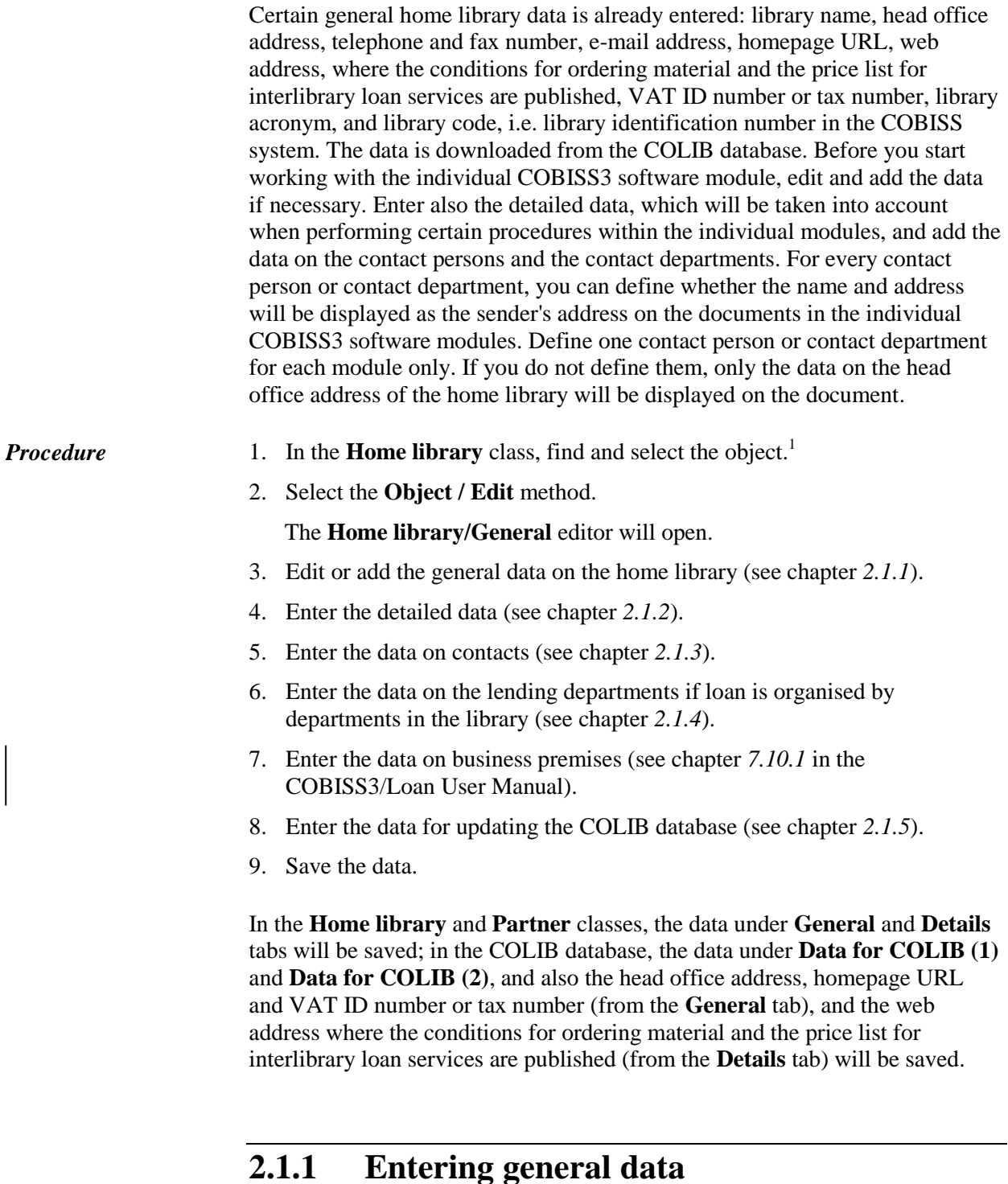

To enter general data on your home library, use the **Home library/General** editor.

1

<sup>1</sup> Because there is only one object saved in the **Home library** class, it will be loaded to the workspace when you start the search.